## **How to Copy a Video Tape**

1. Make sure you are using the PC.

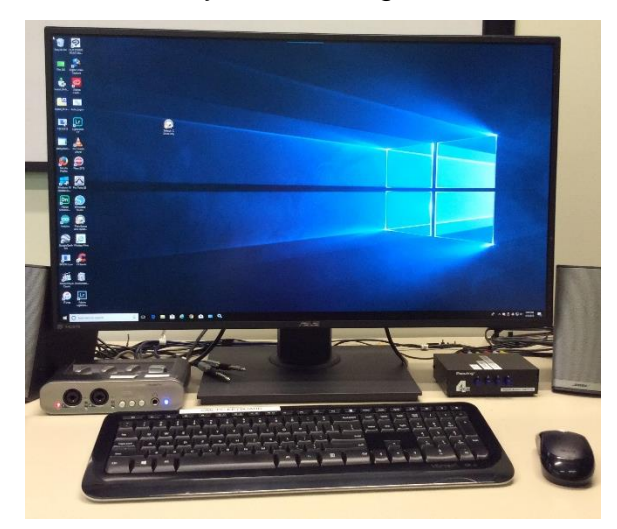

2. Open Elgato Video Capture

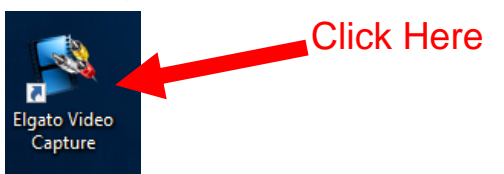

3. Name your movie and click "Continue"

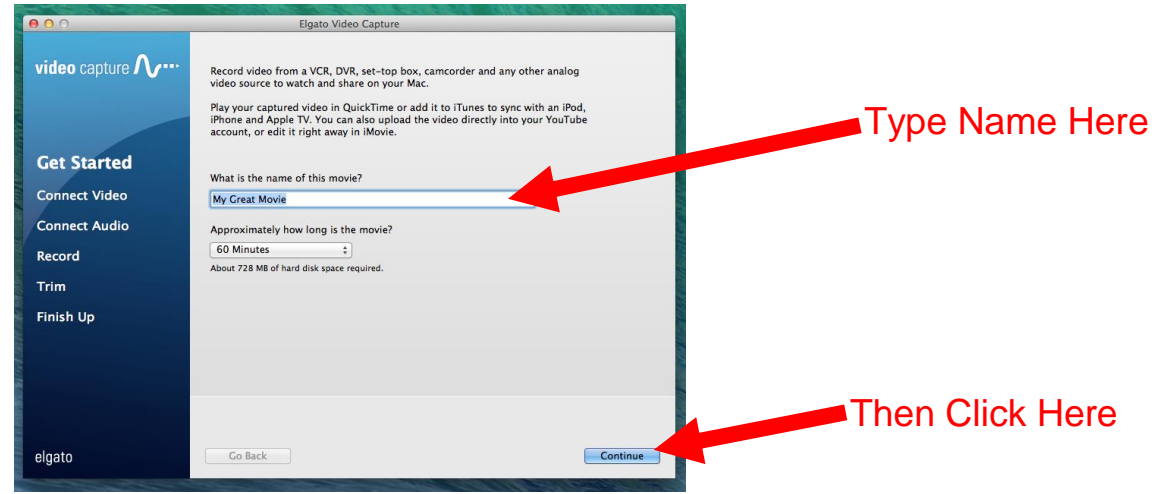

4. Load your video and press PLAY on the VCR

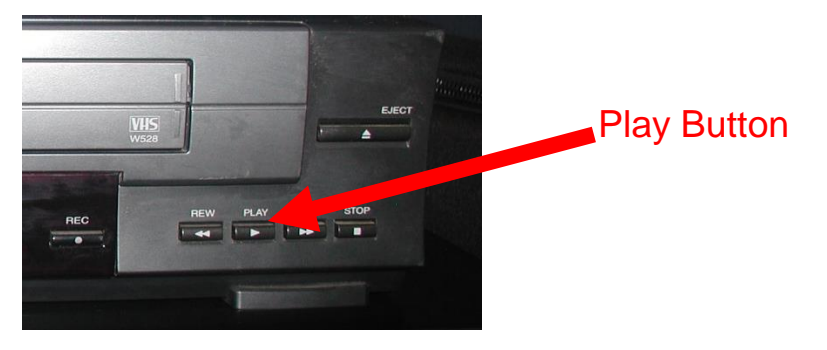

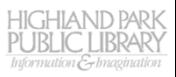

5. Make sure Composite RCA and aspect ratio 4:3 are chosen. If your video looks dark or discolored click on Preferences and choose the Video tab. Move the sliders until the video looks good to you, then click OK. Click Continue to move to the next step

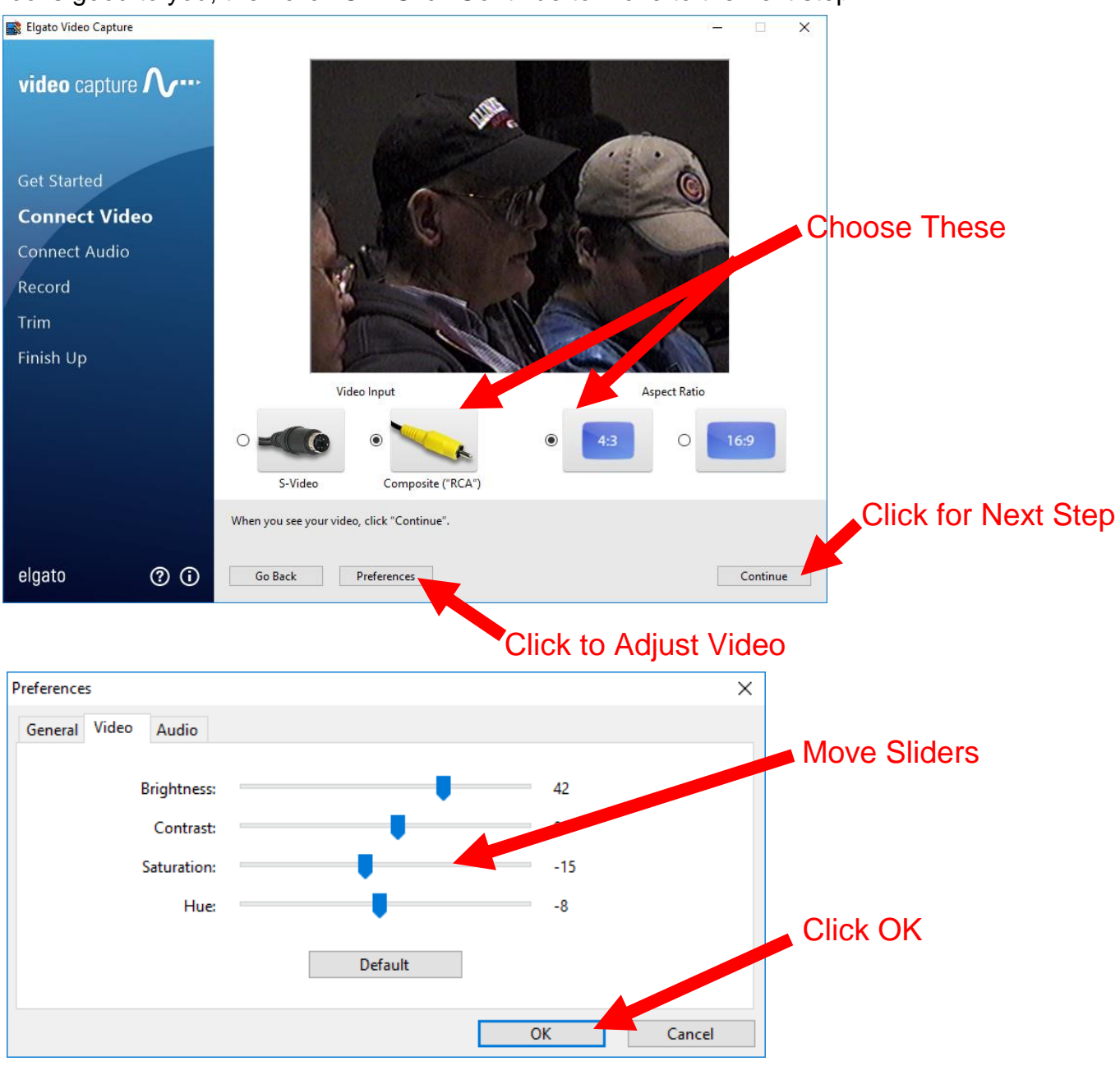

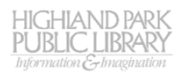

6. Check your video's audio. Make sure the green lights are lit to at least the middle of the display, but the red lights are not lit. If the red lights are lit, click on Preferences, then the Audio tab, and move the Gain slider to the left. If the sound is very quiet and only two or three green lights are lit, move the Gain slider to the right. Click OK to set your changes and click Continue.

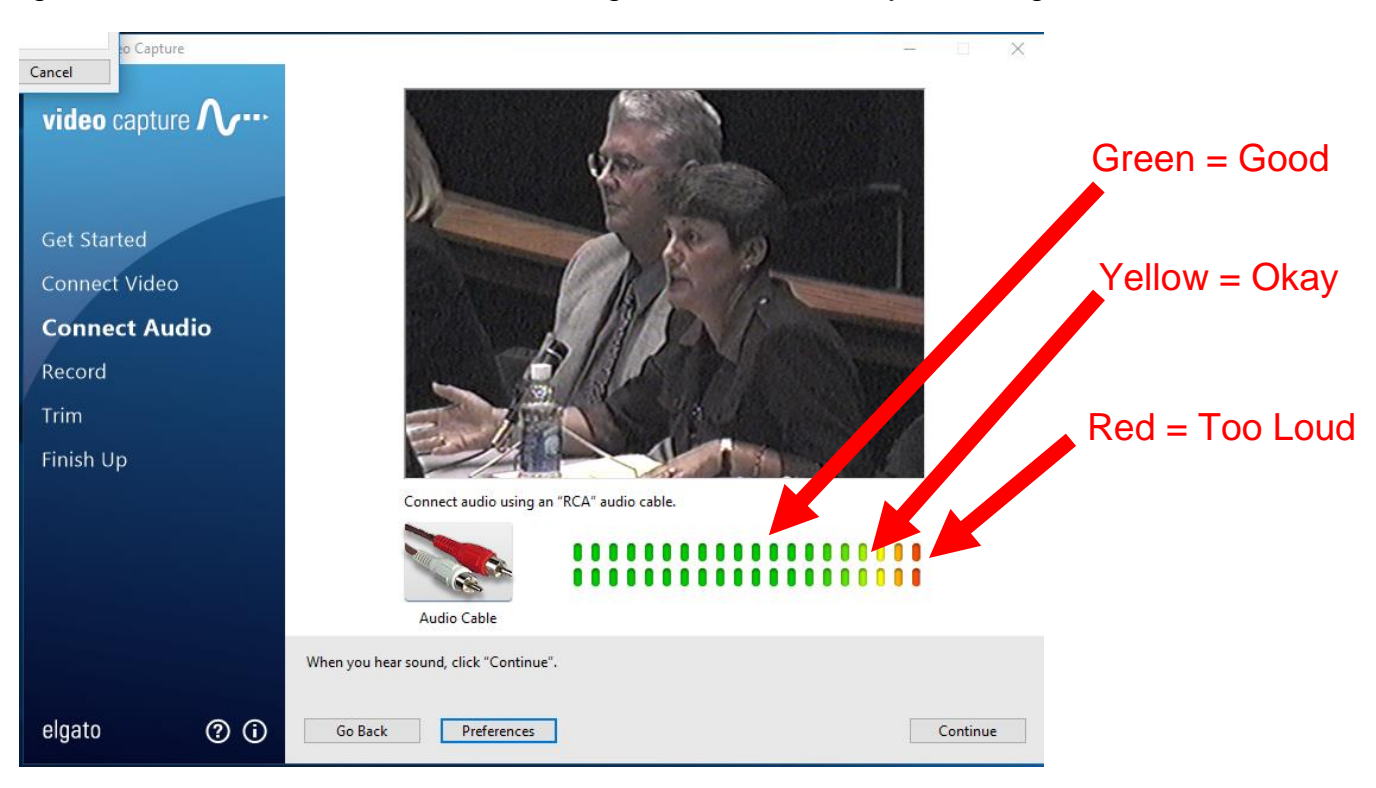

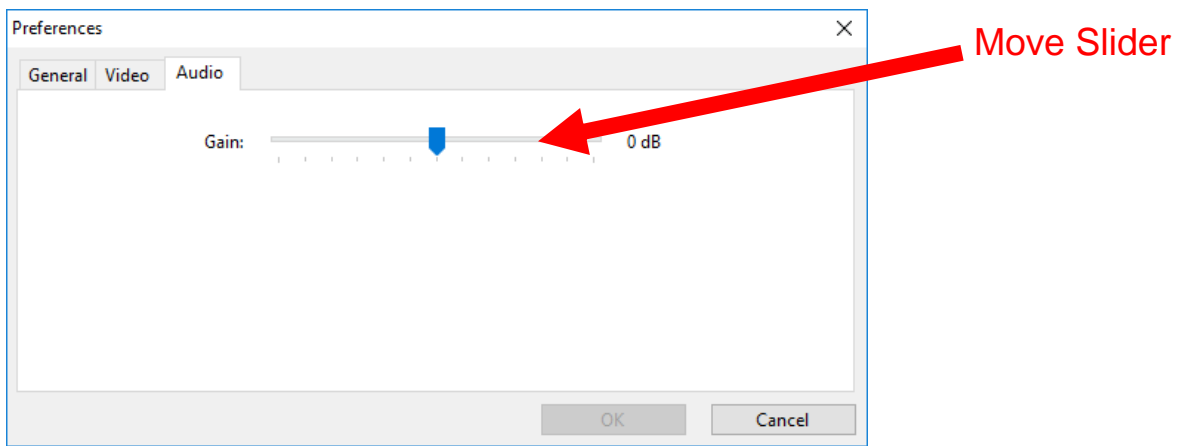

7. Stop and rewind your video tape back to the beginning

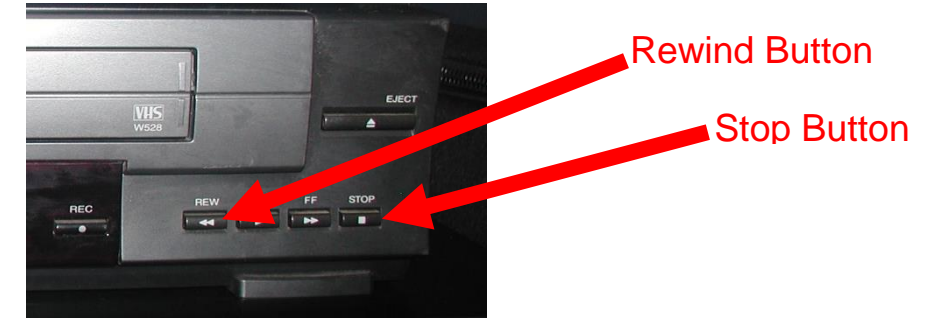

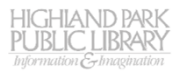

8. Click Start Recording

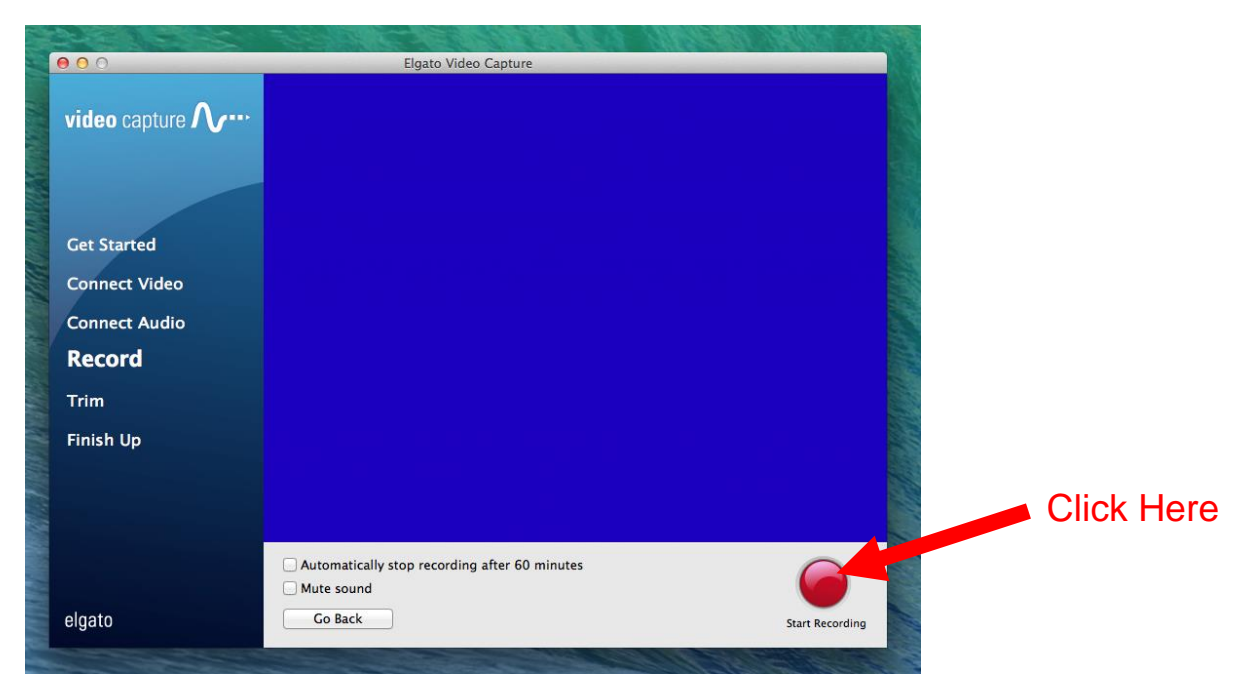

- 9. Restart your video tape
- 10.When the tape is finished click Stop Recording

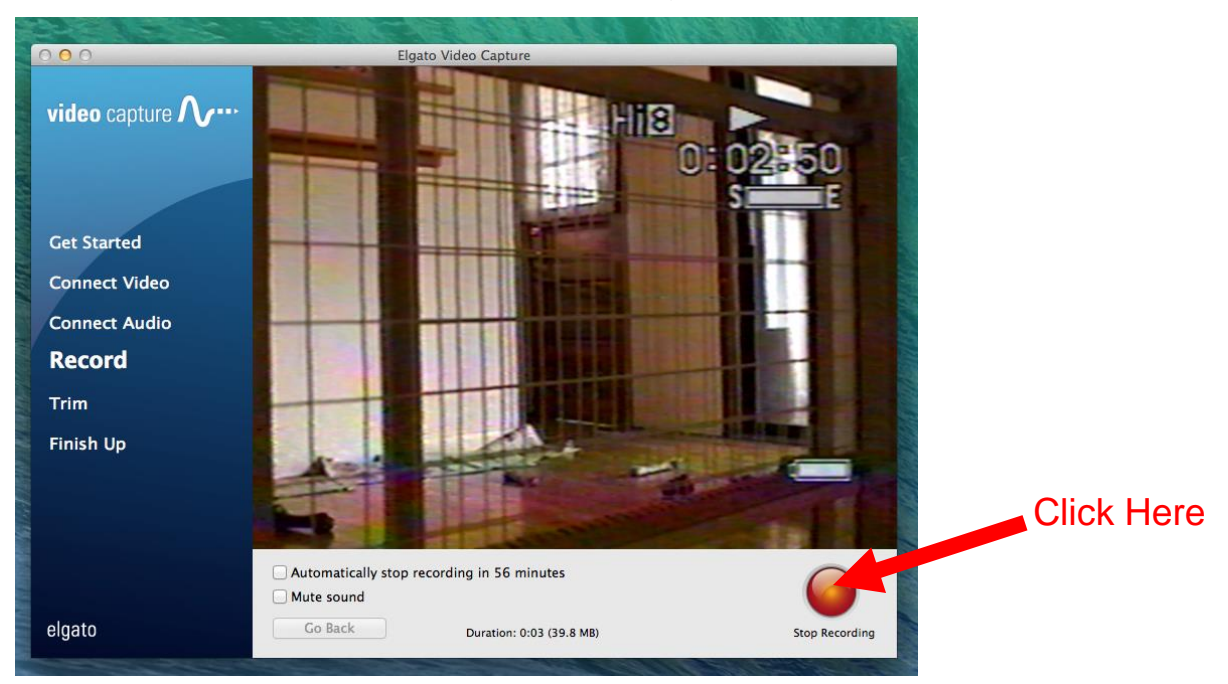

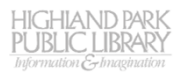

11.You will now be given the option to trim the beginning and end of your recording. Drag the lower triangles to trim the video and click "Continue"

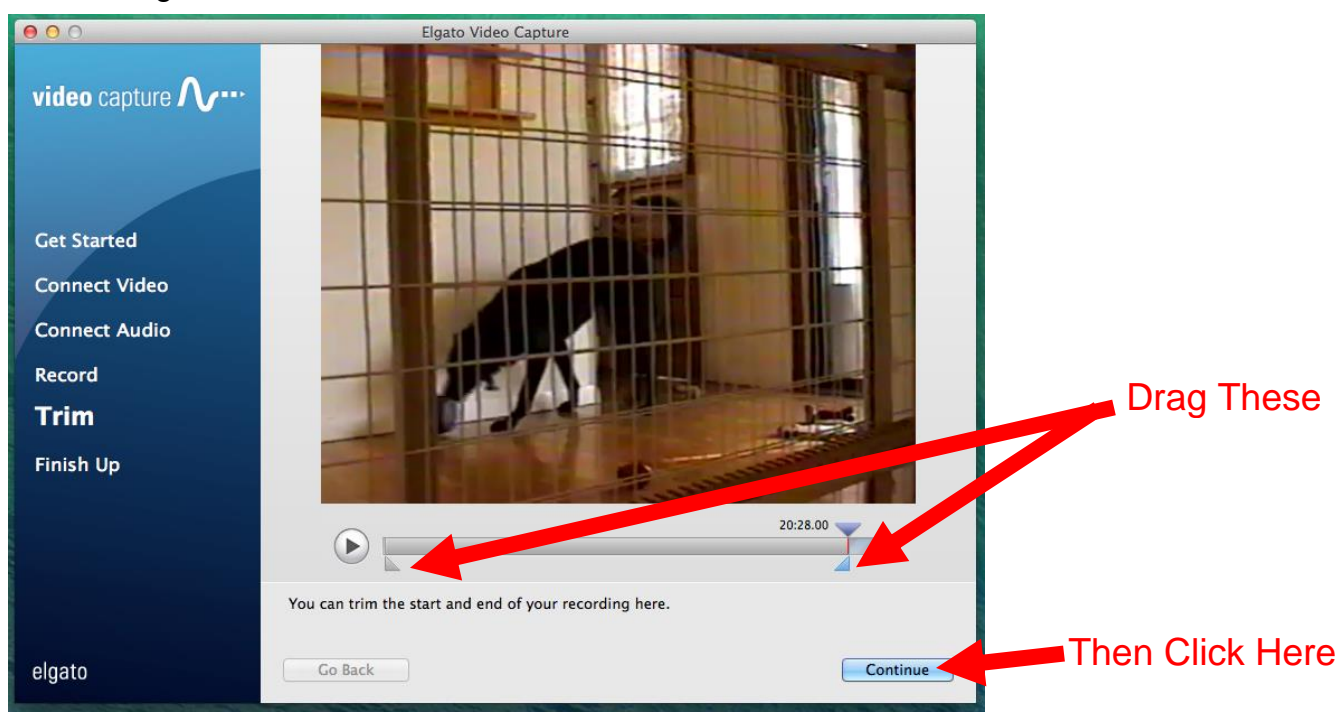

12.Your video will be saved in the computer's Movies folder. Click "Quit"

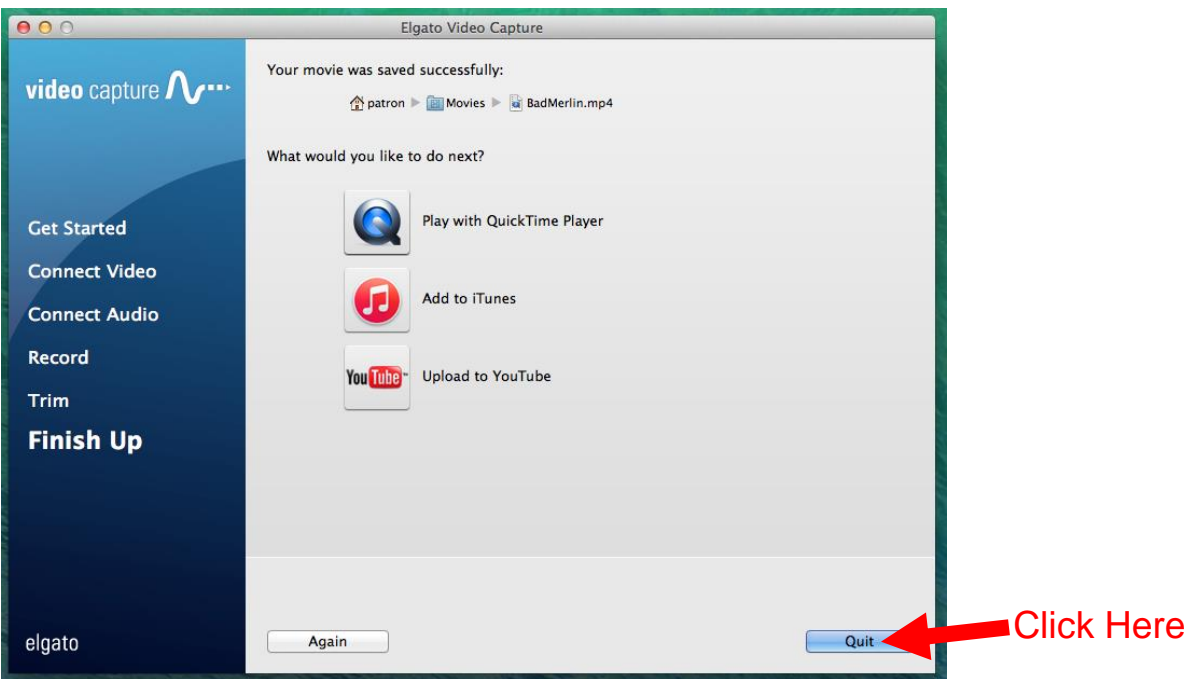

13.Click on the File Explorer

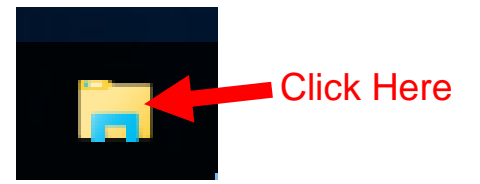

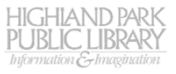

14.Locate your movie in Videos and save it to the storage device of your choice.

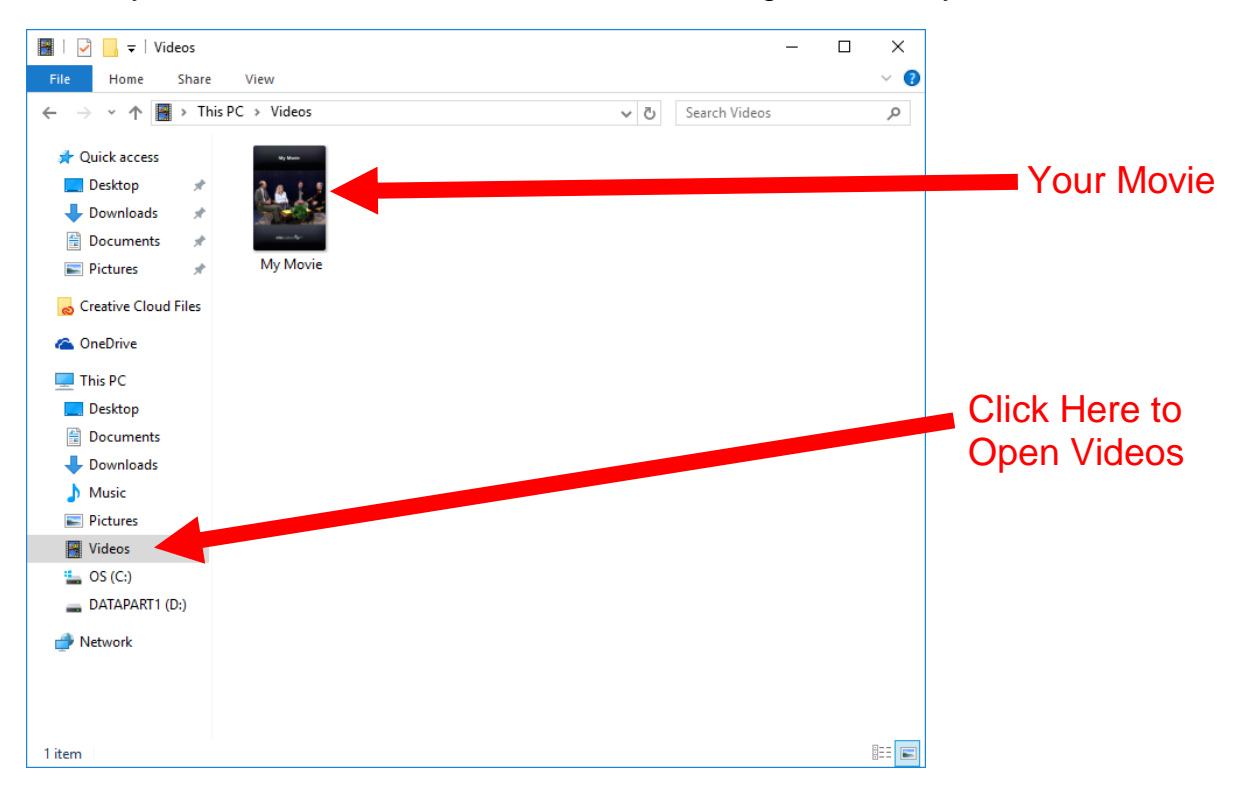

15.Don't forget to eject your video tape and take it with you.

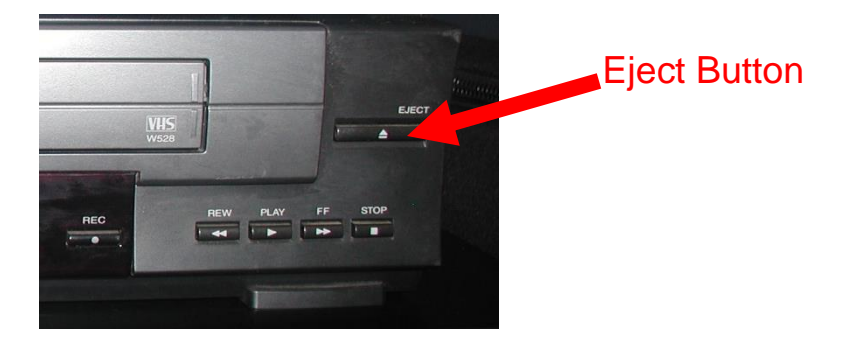

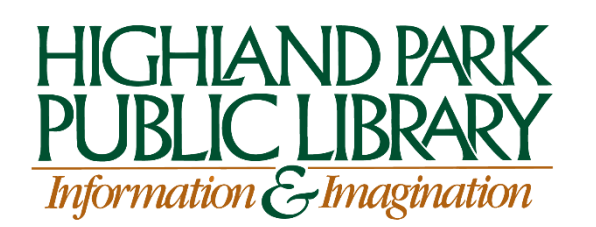